# **Maximo Business Rules scripting**

Maximo® Business Rules (MBR) is a scripting language that provides a cloud-safe way to extend application business logic. MBR, JavaScript and Python are the scripting languages that are available in IBM® Maximo EAM SaaS Flex. MBR is the only scripting language that is available in IBM Maximo EAM SaaS.

A prerequisite for creating scripts using MBR is a full understanding of the [principles and practices of](https://www.ibm.com/developerworks/community/groups/service/html/communityview?communityUuid=a9ba1efe-b731-4317-9724-a181d6155e3a#fullpageWidgetId=W5f281fe58c09_49c7_9fa4_e094f86b7e98&file=83c7752c-a621-4af9-bb32-d6ba7d612ab2)  [automation scripting.](https://www.ibm.com/developerworks/community/groups/service/html/communityview?communityUuid=a9ba1efe-b731-4317-9724-a181d6155e3a#fullpageWidgetId=W5f281fe58c09_49c7_9fa4_e094f86b7e98&file=83c7752c-a621-4af9-bb32-d6ba7d612ab2)

MBR does not support input-output interaction.

This document provides information on the following aspects of MBR:

- Language fundamentals
- Supported operators
- Supported functions
- Supported object attribute access notations
- Script code examples

## **Language fundamentals**

MBR scripts are text files that are made up of expressions. These expressions contain operators, functions, and variables.

When you create an MBR script, you must associate a launch point with the script. The launch point specifies the context that the script runs in. For example, you can configure a script that runs when an attribute is updated. MBR supports the definition of script launch points for the following Maximo artifacts:

- Maximo business objects (MBOs)
- Attributes
- Conditions
- Actions

In MBR script code, you can perform the following tasks:

- Define a function. You must prefix the function name with :.
- Create a library script for reusable code. You can invoke a library script from any other script.
- Add a comment. You must prefix the comment with  $#$ .

In MBR script code, you cannot perform the following tasks:

- Access Java classes directly.
- Call functions or library scripts recursively.
- Define more than one expression in the same line. Expressions are newline delimited.
- Create an expression that spans multiple lines.
- Add inline comments. For example, the following inline comment is not allowed:

*newmbo("opressure","assetmeter") #this is not allowed – put the comment in a new line*

In addition, MBR restricts looping capability to the following items:

- Delimited strings, also known as tokens.
- MBOs that are related to the MBO that owns the current artifact. This set of related MBOs is known as an MBOSet.

MBR script code is syntax-validated when you save your script.

## **Supported operators**

#### **Mathematical operators**

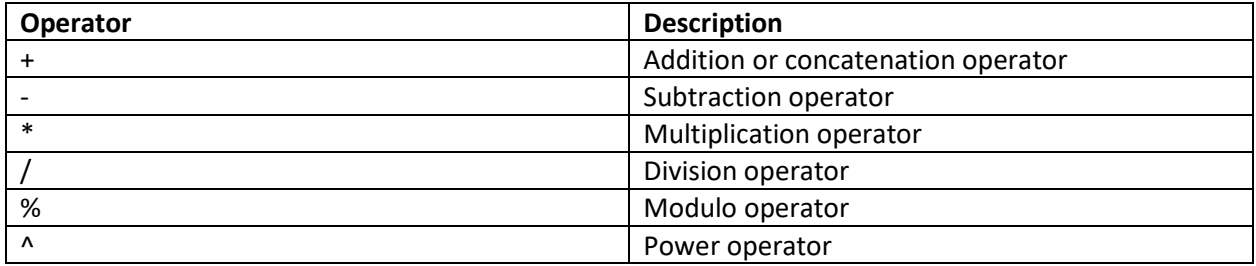

#### **Boolean operators**

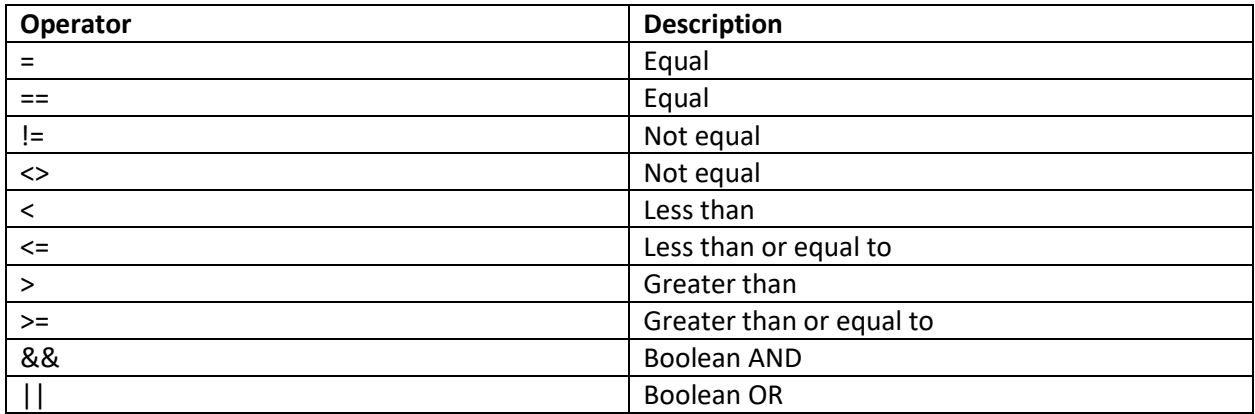

Note that the *Boolean NOT* operation is implemented by the *not(expression)* function instead of the traditional ! operator.

# **Supported Functions**

## **Common mathematical functions**

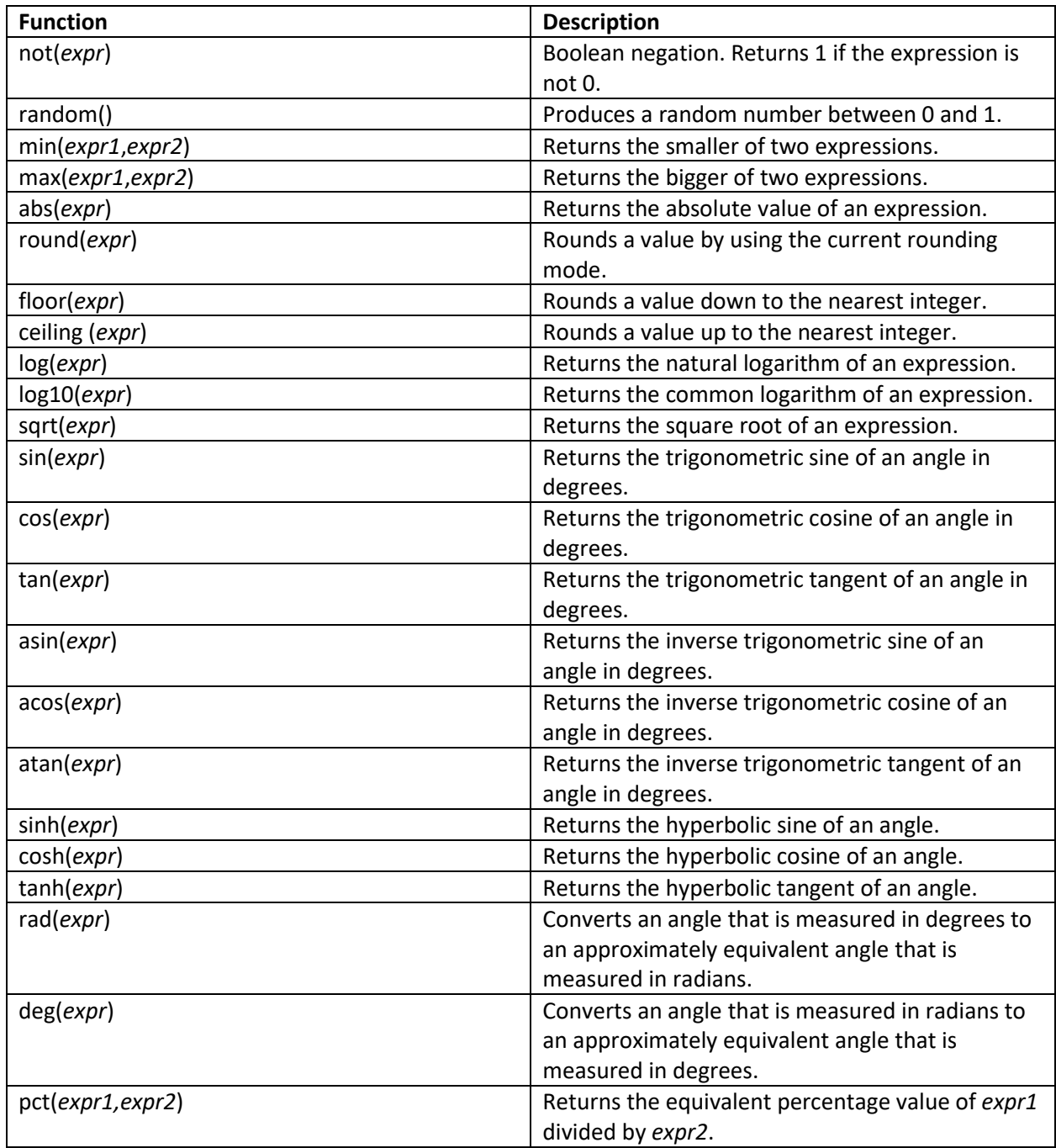

## **Variable setting and variable retrieval functions**

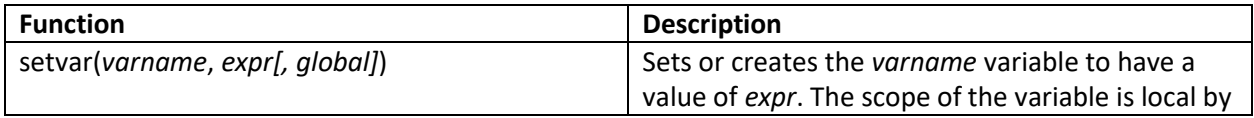

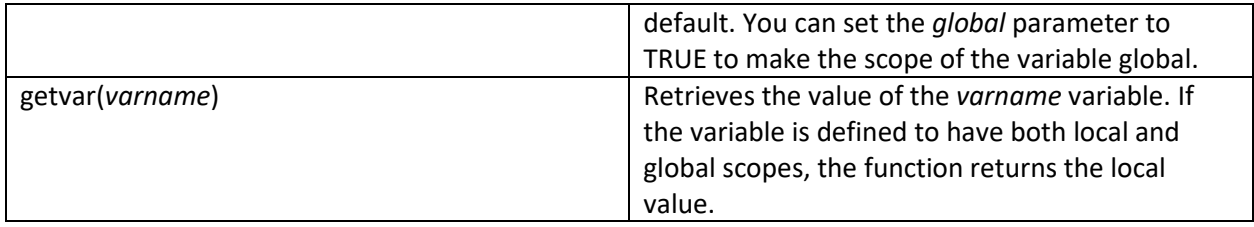

## **Maximo business-specific functions**

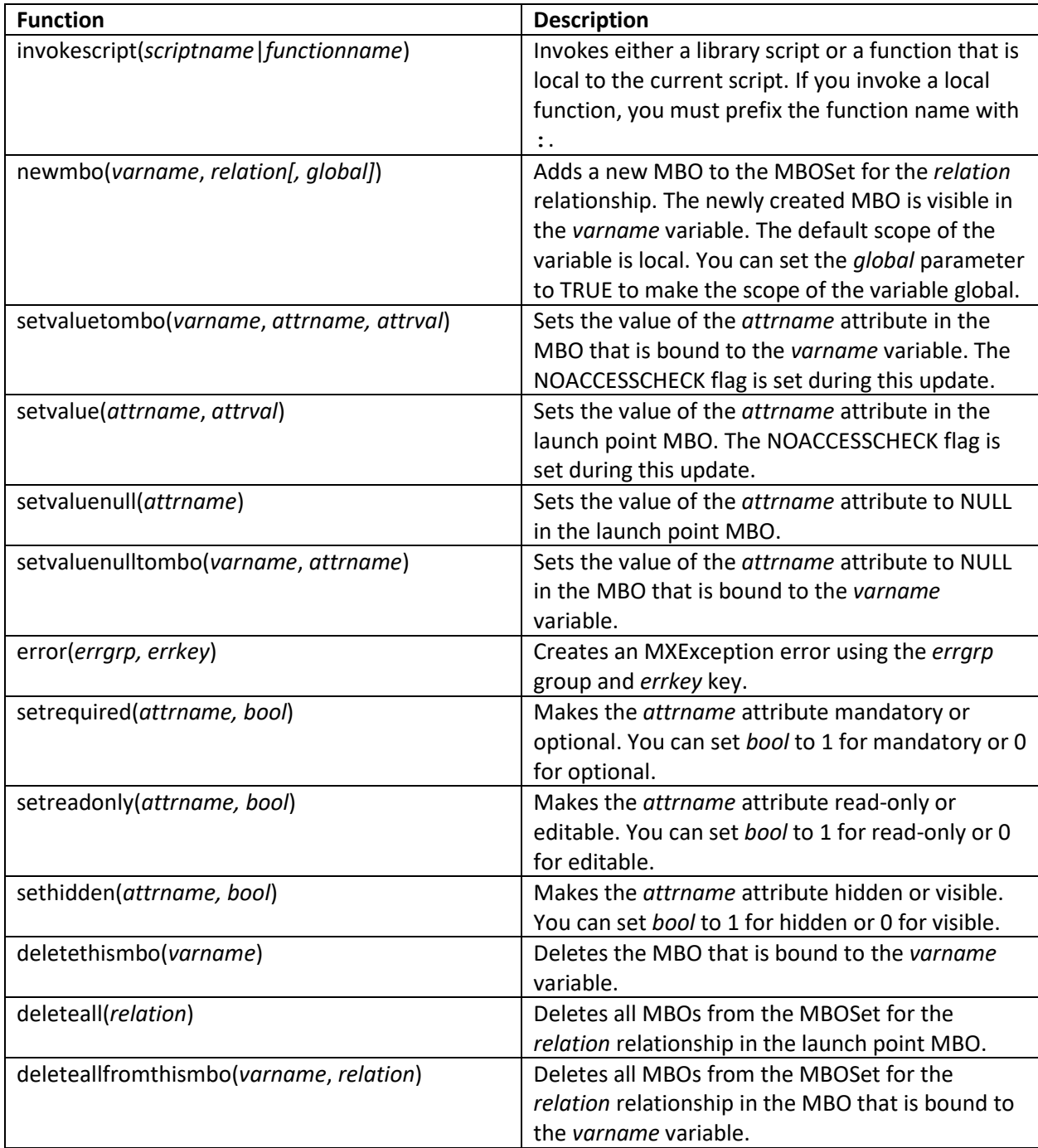

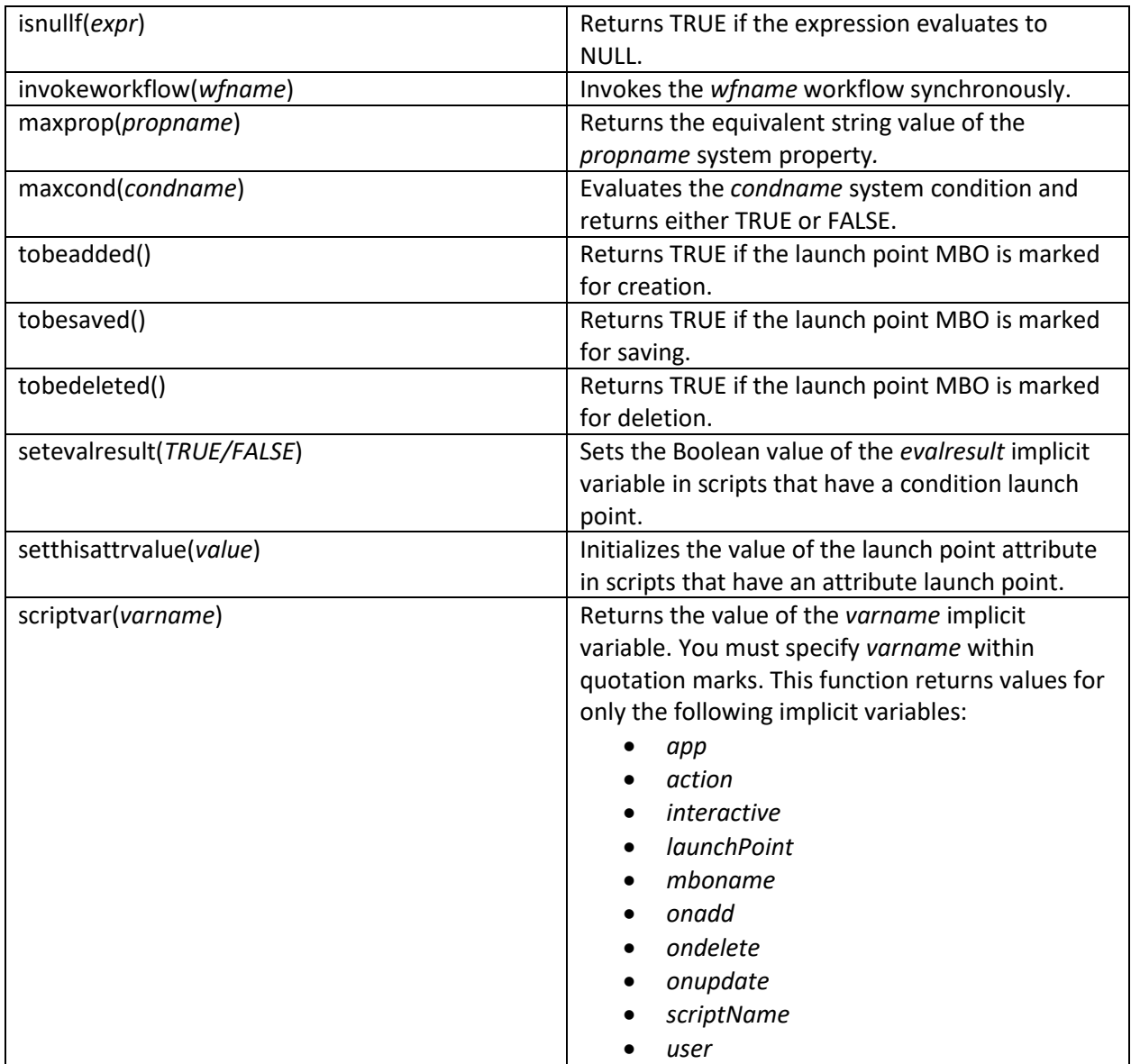

## **MBOSet aggregation functions**

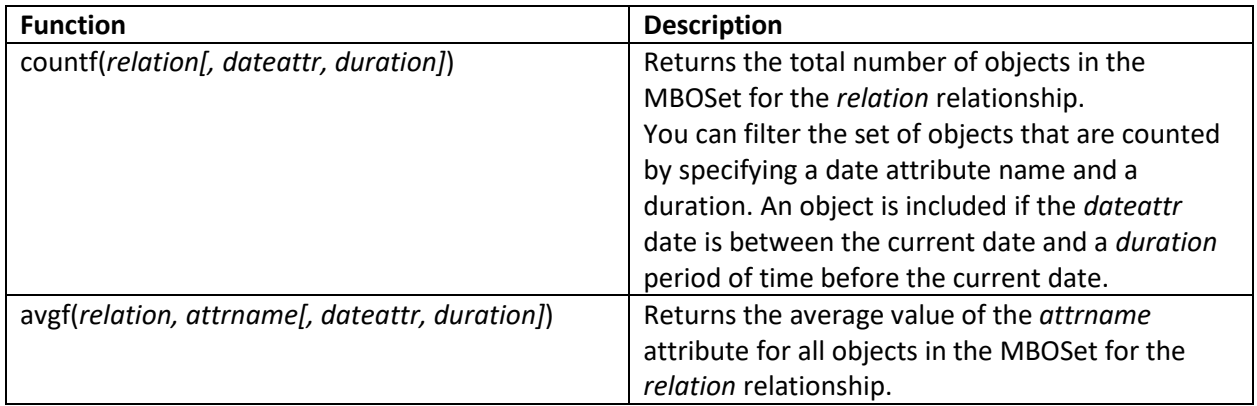

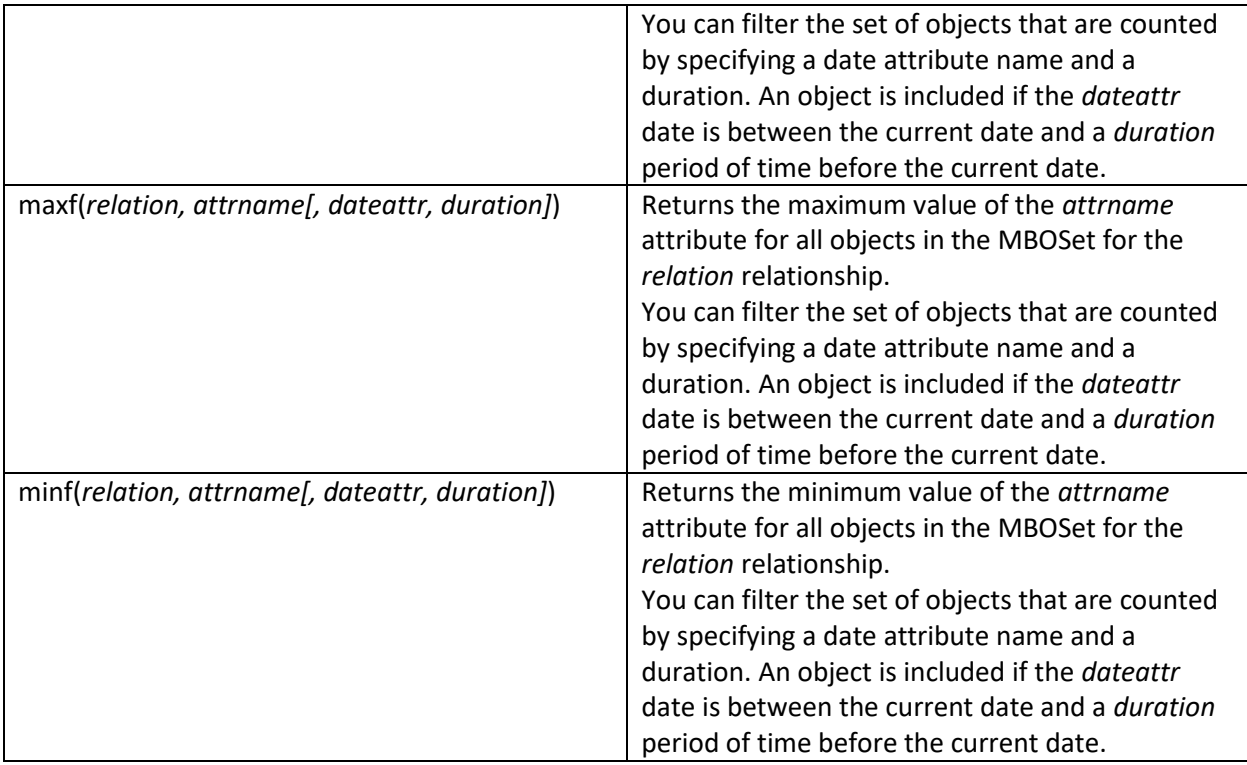

#### **Control flow functions**

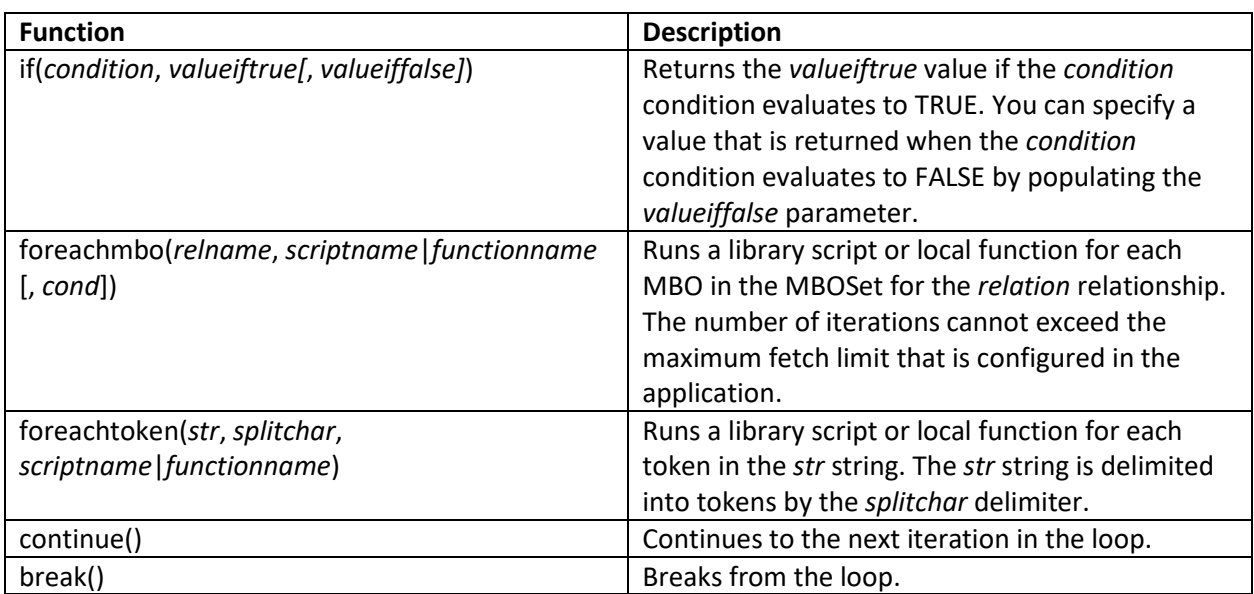

## **String manipulation functions**

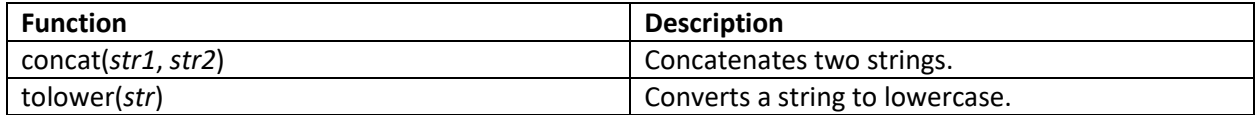

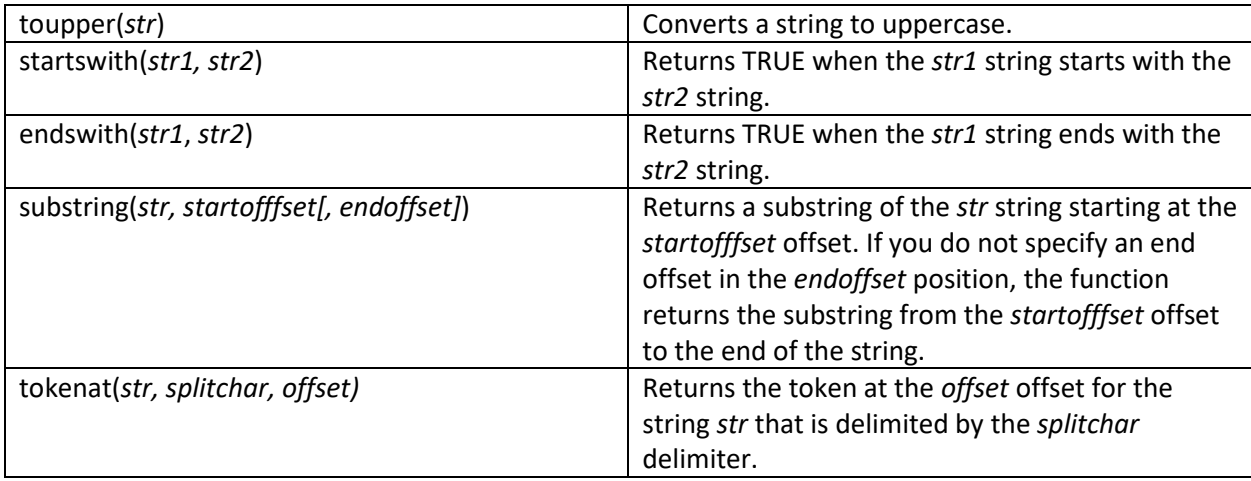

## **Date manipulation functions**

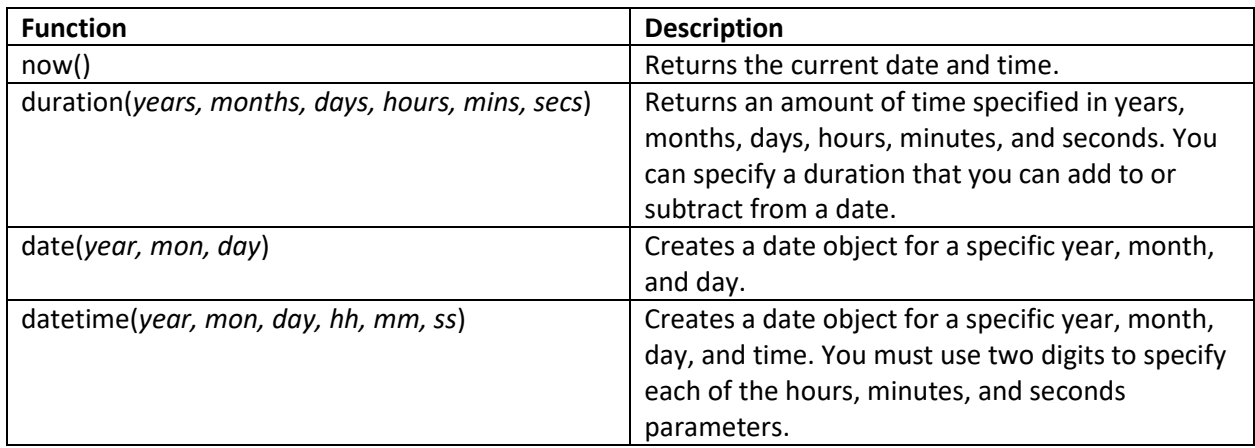

## **Other utility functions**

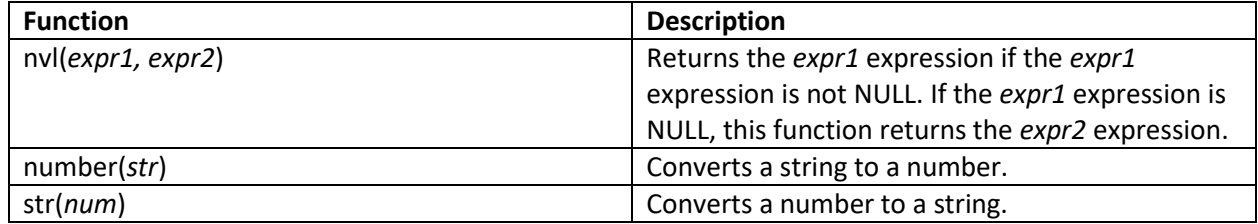

## **Boolean primitive functions**

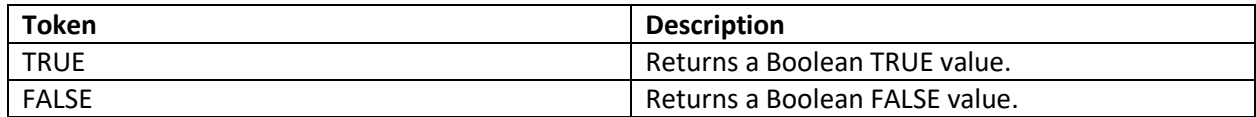

# **Supported object attribute access notations**

You can access MBO attributes directly in your MBR script code by using the following notations:

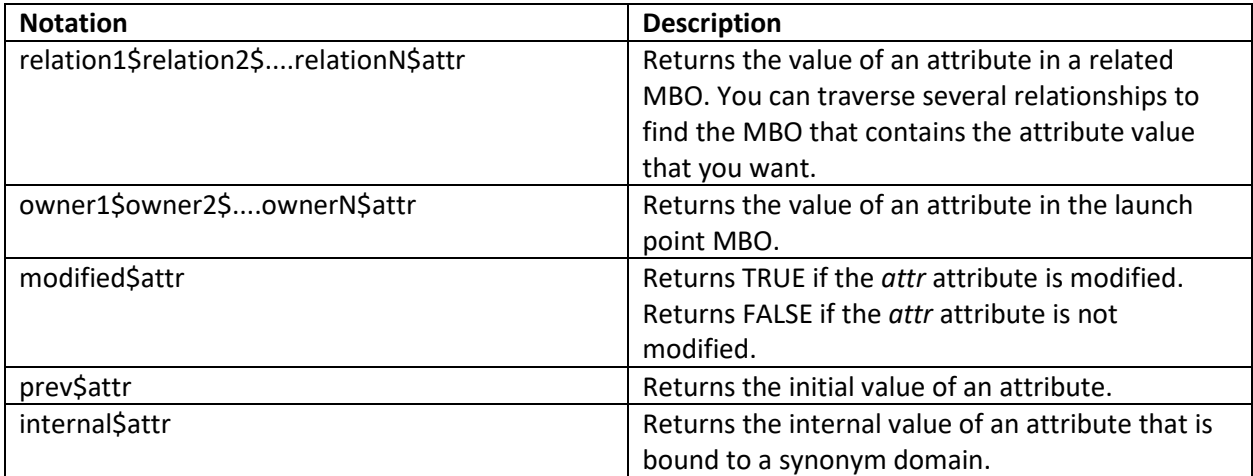

# **Script code examples**

#### **Example 1: Adding new MBOs to an MBOSet**

**Use case:** When a new asset is created that has an asset type of GASENG, add two meters, O-PRESSUR and IN-PRESSUR, to the meter MBOSet of the asset.

#### **To create this script:**

- 1. In the Automation Scripts application, create a script that has an object launch point.
- 2. In step 1 of the wizard, specify the launch point name and select the ASSET object.
- 3. In the Events section, select the **Save** radio button.
- 4. In the Save section, check the **Add** check box and select the **Before Save** radio button.
- 5. In the Script section, select the **New** radio button.
- 6. In step 2 of the wizard, specify the script name and set the log level to debug.
- 7. In step 3 of the wizard, paste in the following source code and then click **Create**:

*#my first MBR code for asset*

*setvar("isgaseng",(assettype == "GASENG" && countf("assetmeter")==0))*

*if(getvar("isgaseng"),invokescript(":createmeters"))*

*#my MBR function that will add the two meter MBOs to the asset MBO*

*:createmeters*

*newmbo("opressure","assetmeter")*

*setvaluetombo("opressure","metername","O-PRESSUR")*

*newmbo("inpressure","assetmeter")*

*setvaluetombo("inpressure","metername","IN-PRESSUR")*

#### **Code analysis**

This script contains two lines of main code and a function. The script is run when a user saves changes to an asset record.

In the main code, the following logic is implemented:

- 1. Create a local variable and set the variable to TRUE if both of the following conditions are true:
	- The asset type is GASENG.
	- The meter MBOSet of the asset is empty.
- 2. Evaluate the local variable. If the local variable is TRUE, call a function to add MBOs to the meter MBOSet of the asset.

In the function, which is called *createmeters*, the following logic is implemented:

- 1. Add an MBO to the meter MBOSet of the asset.
- 2. Set the name of the MBO to O-PRESSUR.
- 3. Add a second MBO to the meter MBOSet of the asset.
- 4. Set the name of the second MBO to IN-PRESSUR.

The script uses two internal variables, *assettype* and *assetmeter*, to derive the asset type and the contents of the meter MBOSet of the asset.

Because this script runs when a user saves their changes, the application transaction framework saves and commits the newly created MBOs as part of the main transaction.

You can move the *createmeters* function code into a library script. Remember that library script names do not contain : characters. For example, you can move the *createmeters* function code to a library script that is also called *createmeters* and then call the library script in the following statement:

*if(getvar("isgaseng"),invokescript("createmeters"))*

#### **Example 2: Validating attribute values**

**Use case:** If an asset has a type of GASENG, ensure that the purchase price of the asset cannot contain a value that is greater than 200.

#### **To create this script:**

- 1. In the Automation Scripts application, create a script that has an attribute launch point.
- 2. In step 1 of the wizard, specify the launch point name, and select the ASSET object and the PURCHASEPRICE attribute.
- 3. In the Events section, select the **Validate** radio button.
- 4. In the Script section, select the **New** radio button.
- 5. In step 2 of the wizard, specify the script name and set the log level to debug.
- 6. In step 3 of the wizard, paste in the following source code and then click **Create**:

*if(not(isnullf(assettype)) && assettype=="GASENG" && not(isnullf(purchaseprice)) && purchaseprice>200,error("asset","toomuchcost"))*

#### **Code analysis**

This single-line script is run when the purchase price of an asset is modified.

The script creates an error if all of the following conditions are true:

- The asset type is valid.
- The asset has a type of GASENG.
- The purchase price of the asset has a value.
- The purchase price contains a value that is greater than 200.

In addition to using the internal variables *assettype* and *assetmeter* that are used in Example 1, this script uses the internal variable *purchaseprice* to derive the purchase price of the asset.

This script also uses a sample error group and error key. When you write script code that creates an error, ensure that the message group and message key that you use exist in the error message database.

#### **Example 3: Manipulating dates**

**Use case:** If an asset has a type of BUS, perform the following actions:

- Set the end-of-life date to the install date plus one year. If the asset does not have an install date, set the end-of-life date to the current date plus one year.
- Make the priority attribute mandatory.

#### **To create this script:**

- 1. In the Automation Scripts application, create a script that has an attribute launch point.
- 2. In step 1 of the wizard, specify the launch point name, and select the ASSET object and the ASSETTYPE attribute.
- 3. In the Events section, select the **Validate** radio button.
- 4. In the Script section, select the **New** radio button.
- 5. In step 2 of the wizard, specify the script name and set the log level to debug.
- 6. In step 3 of the wizard, paste in the following source code and then click **Create**:

*if(assettype=="BUS",setvalue("estendoflife",nvl(installdate,now())+duration(1,0,0,0,0,0)))*

*if(assettype=="BUS",setrequired("priority",TRUE),setrequired("priority",FALSE))*

#### **Code analysis**

This script is run when the type of an asset is modified.

In the script, the following logic is implemented:

- If the asset has a type of BUS, set the end-of-life date:
	- o Evaluate the install date of the asset.
	- $\circ$  If the install date is empty, set the end-of-life date to the current date plus one year.
	- $\circ$  If the install date is populated, set the end-of-life date to the install date plus one year.
- If the asset has a type of BUS, make the priority attribute mandatory. If the asset does not have a type of BUS, make the priority attribute optional.

For both of these actions, the script checks to see if the asset has a type of BUS, which is inefficient. You can improve the script by defining a function, moving both actions into the function, and calling the function if the asset has a type of BUS. The following code demonstrates this improvement:

*if(assettype=="BUS",invokescript(":seteol"),setrequired("priority",FALSE))*

*:seteol*

*setvalue("estendoflife",nvl(installdate,now())+duration(1,0,0,0,0,0))*

*setrequired("priority",TRUE)*

The script uses the internal variables *assettype, estendoflife,* and *installdate* to derive the values of the type, end-of-life date, and install date of the asset.

#### **Example 4: Looping**

**Use case:** Two types of meter, out-pressure and in-pressure, are defined for an asset. When a reading is recorded for an asset meter, set the priority of the asset to the numeric difference between the outpressure and in-pressure meter readings.

#### **To create this script:**

- 1. In the Automation Scripts application, create a script that has an object launch point.
- 2. In step 1 of the wizard, specify the launch point name and select the ASSET object.
- 3. In the Events section, select the **Save** radio button.
- 4. In the Save section, check the **Add** check box and select the **Before Save** radio button.
- 5. In the Script section, select the **New** radio button.
- 6. In step 2 of the wizard, specify the script name and set the log level to debug.
- 7. In step 3 of the wizard, paste in the following source code and then click **Create**:

*foreachmbo("ACTIVEASSETMETER",":pressurediff")*

*setvalue("priority",getvar("op")-getvar("ip"))*

*:pressurediff*

*if(metername=="O-PRESSUR",setvar("op",number(newreading),TRUE))*

*if(metername=="IN-PRESSUR",setvar("ip",number(newreading),TRUE))*

### **Code analysis**

This script contains two lines of main code and a function. The script is run when a user saves changes to an asset record.

In the main code, the following logic is implemented:

- For each type of meter that is defined for an asset, call a function that records the meter reading.
- Set the priority of the asset to the numeric difference between the out-pressure and in-pressure meter readings.

In the function, the following logic is implemented:

- If the function is called for the out-pressure meter, record the out-pressure meter reading in a variable that has a global scope.
- If the function is called for the in-pressure meter, record the in-pressure meter reading in a variable that has a global scope.

Because the meter readings are assigned to variables that have a global scope, the main code can use these meter readings to set the priority value on the asset.

The script uses the internal variables *priority, metername,* and *newreading* to derive the values of the priority of the asset and the name and reading of the meter. The main code uses the internal relation name *ACTIVEASSETMETER* to determine the meter MBOSet for the asset that the loop iterates through.

## **Example 5: Setting attributes on duplicate objects**

**Use case:** When a work order is duplicated, copy the original work order number into a custom attribute in the duplicate work order.

#### **To create this script:**

- 1. In the Automation Scripts application, create a script that does not have a launch point.
- 2. In the wizard, specify a script name of WORKORDER.DUPLICATE.
- 3. Specify MBR as the script language.
- 4. Paste in the following source code and then click **Create**:

*setvaluetombo("dupmbo","copiedfrom", wonum)*

#### **Code analysis**

The script name ensures that this script is run when a work order is duplicated.

The script copies the original work order number into a custom attribute in the duplicate work order.

The script uses the internal variables *wonum, dupmbo,* and *copiedfrom* to derive the values of the original work order number, the duplicate work order number, and the custom attribute on the duplicate work order.